## **GARMIN.**

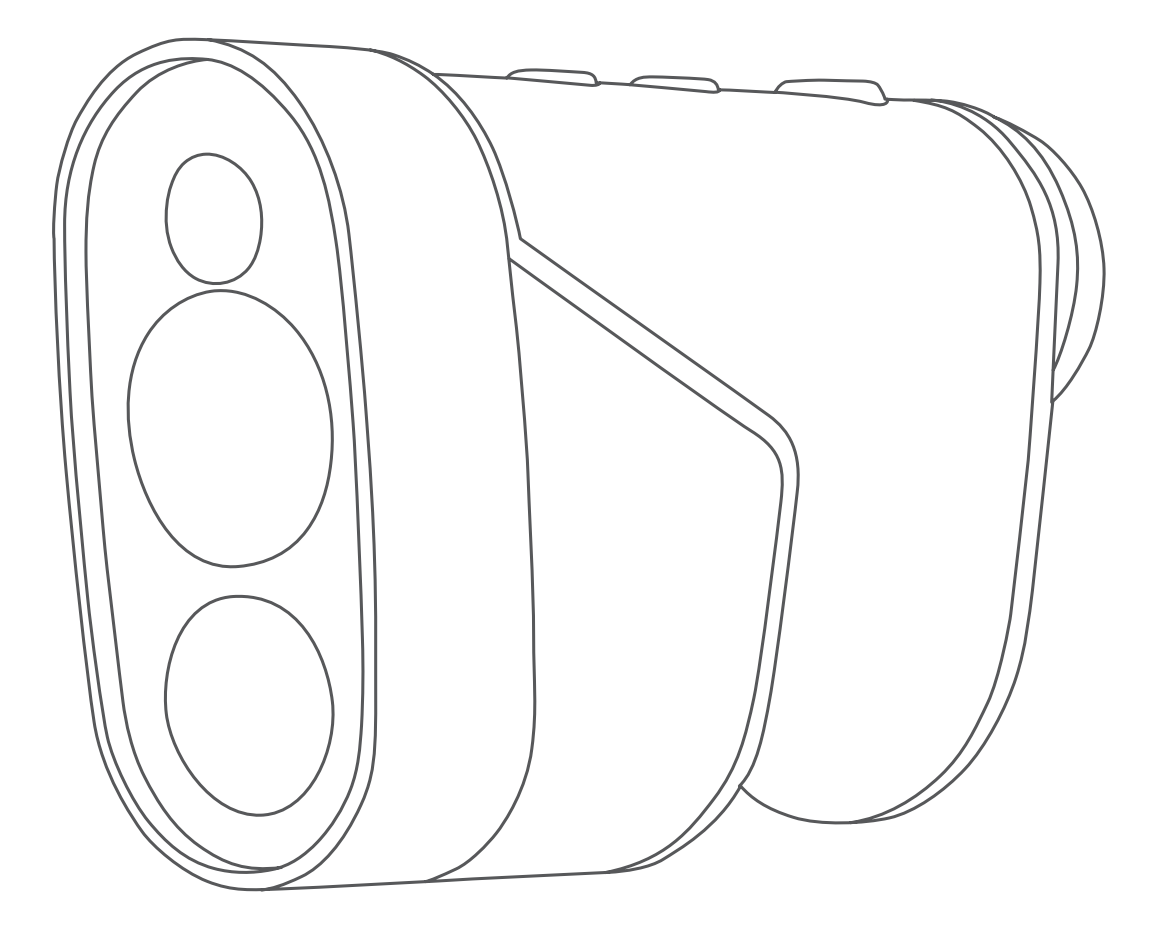

# APPROACH® Z82

## Návod k obsluze

#### © 2020 Garmin Ltd. nebo její dceřiné společnosti

Všechna práva vyhrazena. Na základě autorských zákonů není povoleno tento návod kopírovat (jako celek ani žádnou jeho část) bez písemného souhlasu společnosti Garmin. Společnost Garmin si vyhrazuje právo změnit nebo vylepšit svoje produkty a provést změny v obsahu tohoto návodu bez závazku vyrozumět o takových změnách nebo vylepšeních jakoukoli osobu nebo organizaci. Aktuální aktualizace a doplňkové informace o použití tohoto produktu naleznete na webu na adrese [www.garmin.com](http://www.garmin.com).

Garmin®, logo společnosti Garmin Approach® jsou ochranné známky společnosti Garmin Ltd. nebo jejích dceřiných společností registrované v USA a dalších zemích. Garmin Golf™ a Garmin Express™ jsou ochranné známky společnosti Garmin Ltd. nebo jejích dceřiných společností. Tyto ochranné známky nelze používat bez výslovného souhlasu společnosti Garmin.

Apple® je ochranná známka společnosti Apple Inc. registrovaná v USA a dalších zemích. Značka slova BLUETOOTH® a loga jsou majetkem společnosti Bluetooth SIG, Inc. a jakékoli použití tohoto názvu společností Garmin podléhá licenci. Windows® je registrovaná ochranná známka společnosti Microsoft Corporation v USA a dalších zemích. Ostatní ochranné známky a obchodní názvy náleží příslušným vlastníkům.

## **Obsah**

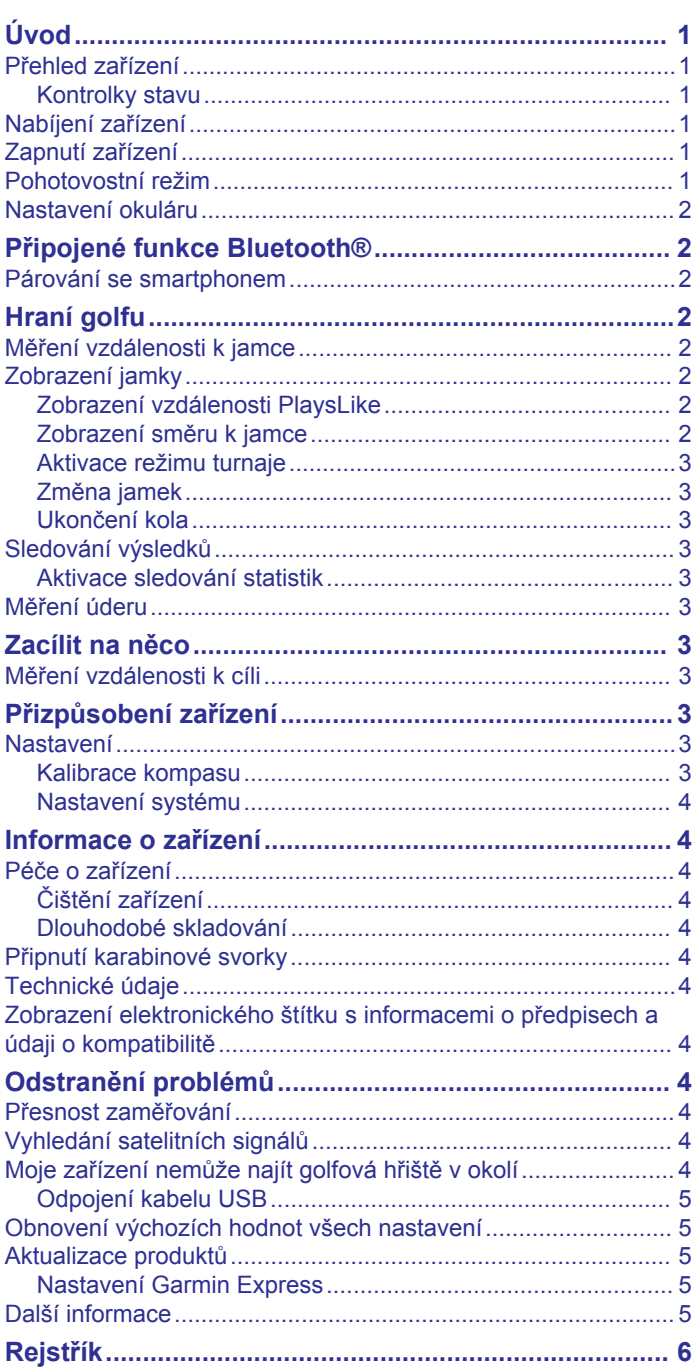

## **Úvod**

#### **VAROVÁNÍ**

<span id="page-4-0"></span>Přečtěte si leták *Důležité bezpečnostní informace a informace o produktu* vložený v obalu s výrobkem. Obsahuje varování a další důležité informace.

### **Přehled zařízení**

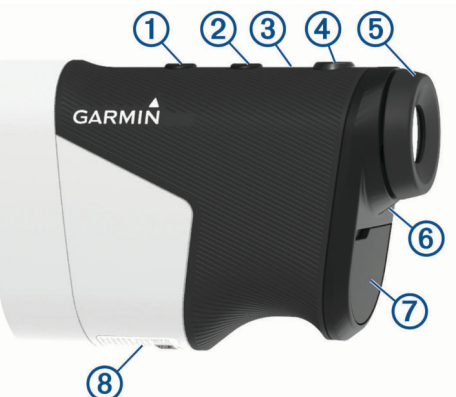

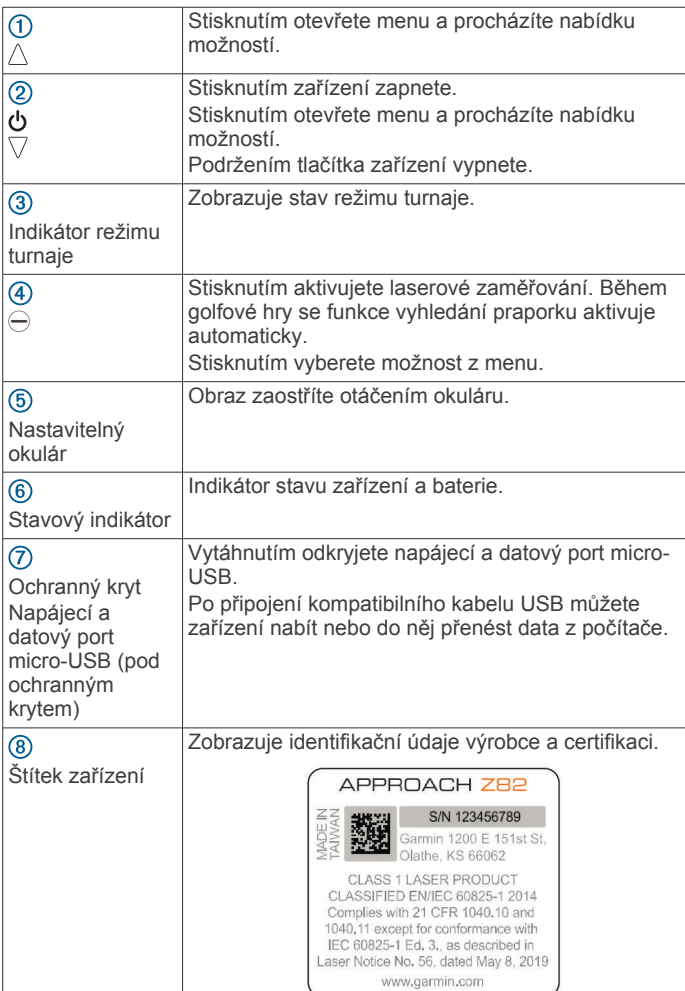

#### **Kontrolky stavu**

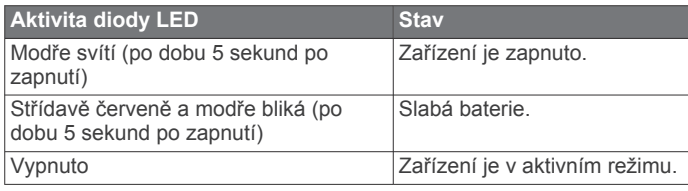

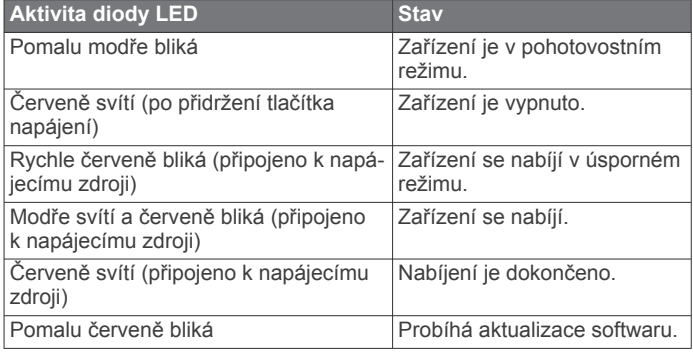

## **Nabíjení zařízení**

#### **VAROVÁNÍ**

Tento produkt obsahuje lithiovou baterii. Aby se zabránilo možnosti úrazu nebo poškození produktu způsobenému vystavením baterie extrémnímu teplu, neponechávejte přístroj na přímém slunečním světle.

#### *OZNÁMENÍ*

Před nabíjením nebo připojením k počítači důkladně vysušte z důvodu ochrany před korozí port USB, ochranný kryt a okolní oblast.

Zařízení je napájeno vestavěnou dobíjecí lithiovou baterií, kterou můžete nabíjet pomocí standardní elektrické zásuvky nebo portu USB v počítači.

**POZNÁMKA:** Pokud je zařízení mimo doporučený teplotní rozsah, nebude se nabíjet (*[Technické údaje](#page-7-0)*, strana 4).

- **1** Vytáhněte ochranný kryt z portu USB.
- **2** Zasuňte menší koncovku kabelu USB do portu USB v zařízení.
- **3** Zasuňte větší koncovku kabelu USB do externího zdroje napájení, například napájecího adaptéru nebo portu USB v počítači.
- **4** Zařízení zcela nabijte. **TIP:** Když zařízení vypnete, nabíjení bude rychlejší.

### **Zapnutí zařízení**

Při prvním zapnutí zařízení se zobrazí výzva na volbu jazyka, jednotek měření a délky vašeho odpalu.

- **1** Stiskněte tlačítko  $\nabla$ .
- **2** Postupujte podle pokynů na obrazovce.

#### **Pohotovostní režim**

Když zařízení nepoužíváte, automaticky přejde do pohotovostního režimu a prodlužuje tak výdrž baterie. Když zařízení uchopíte a palcem se dotknete drážky na spodní straně, nebo stiskněte kterékoli tlačítko, aktivuje se.

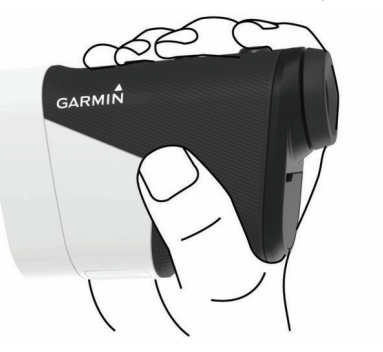

#### <span id="page-5-0"></span>**Nastavení okuláru**

Zařízení je vybaveno nastavitelným okulárem (v rozsahu +/- 4 dioptrie). Můžete si tak zobrazení zaostřit podle vlastních dispozic.

Obraz zaostříte otáčením okuláru.

## **Připojené funkce Bluetooth®**

Zařízení nabízí funkce připojené prostřednictvím Bluetooth pro kompatibilní mobilní zařízení používající aplikaci Garmin Golf™.

- **Odesílání skórkaret do aplikace Garmin Golf**: Automaticky odesílá skórkarty do aplikace Garmin Golf, když zařízení synchronizujete. Pak si můžete zobrazit podrobné statistiky a zapojit se do online žebříčků.
- **Rychlost a směr větru**: Zobrazuje rychlost a směr větru na obrazovce zobrazení jamky. Směr větru je stanoven vzhledem k jamce.
- **Find My Garmin**: Umožňuje vám pomocí aplikace Garmin Golf lokalizovat váš dálkoměr s využitím jeho poslední známé polohy.

#### **Párování se smartphonem**

Chcete-li používat připojené funkce dálkoměru, musí být spárován přímo v aplikaci Garmin Golf, nikoli v nastavení připojení Bluetooth ve smartphonu.

- **1** V obchodě App Store ve smartphonu nainstalujte a otevřete aplikaci Garmin Golf.
- **2** Umístěte smartphone do okruhu 10 m (33 stop) od zařízení.
- **3** Na dálkoměru stisknutím tlačítka  $\triangle$  nebo  $\triangledown$  otevřete menu.
- **4** Vyberte možnost **Nastaveni** > **Bluetooth** > **Sparovat**.
- **5** V menu nebo ••• v aplikaci vyberte možnost Zařízení **Garmin** > **Přidat zařízení** a postupujte podle pokynů na obrazovce.

## **Hraní golfu**

Vyberte možnost **Hrat golf**.

Zařízení vyhledá satelity a vypočítá polohu. Automaticky se nastaví hřiště, které je vaší poloze nejblíže, a vybere se nejbližší jamka.

**POZNÁMKA:** Pokud je ve vašem okolí více hřišť, můžete správné hřiště vybrat ze seznamu.

#### **Měření vzdálenosti k jamce**

Pomocí funkce vyhledání praporku můžete zaměřit praporek a změřit vzdálenost z vaší aktuální pozice k jamce. Tato funkce vám pomůže získat údaj o přesné vzdálenosti k jamce bez ohledu na objekty v pozadí.

- **1** Zahajte kolo golfové hry.
- **2** Zarovnejte mřížku dálkoměru s praporkem.

**POZNÁMKA:** Držte zařízení v klidu a nezarovnávejte mřížku s jamkou, ale s praporkem.

**3** Stiskněte tlačítko ⊖.

Zobrazí se naměřená vzdálenost k jamce. Na mapě se objeví červený oblouk ve vzdálenosti změřené laserem. Když se zařízení podaří zacílit na praporek, zavibruje a zobrazí se ikona praporku, oblouk vzdálenosti bude žlutý a mapa zobrazení jamky se automaticky přepne na detailní pohled na green.

**TIP:** Na zobrazení jamky se můžete vrátit namířením zařízení směrem od greenu a stisknutím tlačítka  $\ominus$ .

#### **Zobrazení jamky**

Zařízení zobrazuje jamku, kterou zrovna hrajete, a automaticky se přesune, když přejdete k další jamce.

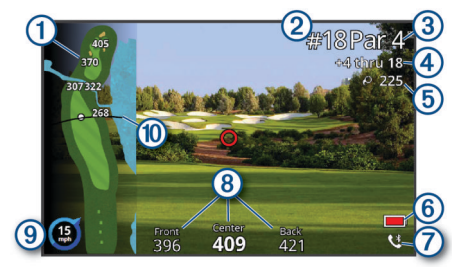

- Zobrazuje vzdálenost na začátek fairwaye a k přední a zadní hraně  $\bigcap$ překážky.
- $(2)$ Zobrazuje číslo aktuální jamky.
- $\circled{3}$ Zobrazuje par aktuální jamky.
- $\overline{A}$ Zobrazuje vámi zaznamenané skóre.
- Zobrazuje vzdálenost od poslední zaznamenané polohy.  $\overline{6}$
- $\overline{6}$ Zobrazuje indikátor nízké kapacity baterie, když je baterie slabá.
- $\sigma$ Zobrazuje stav připojení telefonu.
- Zobrazuje vzdálenost na začátek, střed a konec greenu.  $\overline{(\overline{8})}$
- $\circ$ Zobrazuje směr a rychlost větru
- $\overline{0}$ Když jste v odpališti, zobrazuje délku odpalu.

#### **Zobrazení vzdálenosti PlaysLike**

Funkce vzdálenosti PlaysLike započítává změny nadmořské výšky v rámci hřiště a zobrazuje upravenou vzdálenost k praporku.

- **1** Stisknutím tlačítka  $\wedge$  nebo  $\triangledown$  otevřete menu.
- **2** Vyberte možnost **Vzdalenosti PlaysLike**.

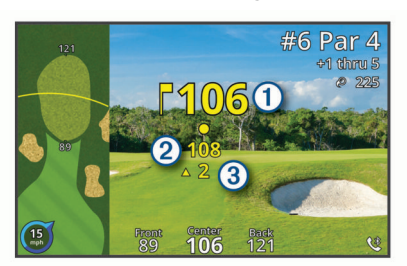

- Vzdálenost k praporku naměřená laserem.  $\bigcirc$
- $\overline{2}$ Vzdálenost PlaysLike k praporku upravená podle sklonu.

 $\overline{3}$ Rozdíl v nadmořské výšce mezi vámi a cílem v závislosti na sklonu dálkoměru. Tento symbol indikuje, zda je sklon do kopce  $\blacktriangle$ , nebo z kopce  $\nabla$ .

#### **Zobrazení směru k jamce**

Funkce PinPointer je kompas, který napoví správný směr, pokud nevidíte green. Tato funkce vám může pomoci provést úder, i když se nacházíte v lese nebo v hlubokém písku.

**POZNÁMKA:** Nepoužívejte tuto funkci PinPointer, pokud jste v golfovém vozíku. Rušení z golfového vozíku může ovlivnit přesnost kompasu.

- **1** Stisknutím tlačítek  $\wedge$  nebo  $\triangledown$  otevřete menu.
- **2** Vyberte možnost **PinPointer**.

<span id="page-6-0"></span>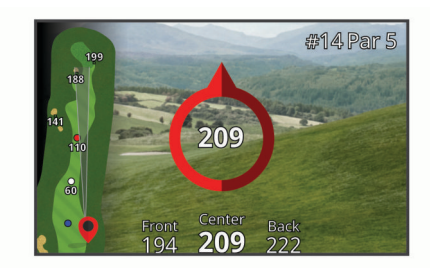

Střelka kompasu ukazuje na polohu jamky. Na mapě se zobrazí kužel, který vám pomůže orientovat se směrem k jamce.

**TIP:** Stisknutím libovolného tlačítka přepnete zpět na pohled jamky.

#### **Aktivace režimu turnaje**

Režim turnaje deaktivuje vzdálenostní funkce PinPointer a PlaysLike. Tyto funkce nejsou povoleny během oficiálních turnajů nebo během kol s počítaným hendikepem.

- **1** Stisknutím tlačítka  $\triangle$  nebo  $\triangledown$  otevřete menu.
- **2** Vyberte možnost **Nastaveni** > **Turnajovy rezim**. Pokud je nastavení režimu turnaje zapnuté, indikátor režimu turnaje na horní části zařízení svítí nepřetržitě modře.

#### **Změna jamek**

Na obrazovce zobrazení jamky můžete ručně změnit jamky.

- **1** Stisknutím tlačítek  $\wedge$  nebo  $\triangledown$  otevřete menu.
- **2** Vyberte možnost **Zmenit jamku**.
- **3** Vyberte možnost.

#### **Ukončení kola**

- **1** Stisknutím tlačítek  $\wedge$  nebo  $\triangledown$  otevřete menu.
- **2** Stiskněte tlačítko **Ukoncit kolo**.

#### **Sledování výsledků**

- **1** Stisknutím tlačítka  $\wedge$  nebo  $\triangledown$  otevřete menu.
- **2** Vyberte možnost **Skorkarta**.
- **POZNÁMKA:** Pokud není povoleno skórování, můžete vybrat možnost Spustit skore.
- **3** V případě nutnosti podržte tlačítko  $\triangle$  nebo  $\triangledown$ , dokud se nezvýrazní jamka, pro kterou chcete zaznamenat skóre.
- **4** Stisknutím tlačítka ⊖ jamku vyberte.
- **5** Stisknutím tlačítka  $\wedge$  nebo  $\triangledown$  zadejte skóre.
- **6** Podržením libovolného tlačítka ukončíte.

#### **Aktivace sledování statistik**

Když na zařízení aktivujete sledování statistik, budete moci zobrazit své statistiky pro aktuální hru. Pomocí aplikace Garmin Golf můžete porovnávat jednotlivé hry a sledovat zlepšení.

- **1** Stisknutím tlačítka  $\wedge$  nebo  $\triangledown$  otevřete menu.
- **2** Vyberte možnost **Nastaveni** > **Sledovani statistik**.

#### *Zaznamenávání statistik*

Před záznamem statistik je nutné aktivovat sledování statistik (*Aktivace sledování statistik*, strana 3).

- **1** Na skórkartě vyberte jamku.
- **2** Nastavte počet zahraných úderů a stiskněte tlačítko ⊖.
- **3** Vyberte možnost:
	- **POZNÁMKA:** Pokud se nacházíte na jamce par 3, informace o fairway se nezobrazí.
	- Jestliže váš míček dopadl na fairway, vyberte možnost  $\uparrow$ .
	- Jestliže váš míček dopadl mimo fairway, vyberte možnost  $\bigstar$  nebo  $\bigstar$ .
- **4** Nastavte počet zahraných puttů a stiskněte tlačítko ⊖.

#### **Měření úderu**

- **1** Aktivuje funkci **Automaticke mereni uderu** (*Nastavení*, strana 3).
- **2** Během hry si můžete pomocí dálkoměru změřit vzdálenost k vlajce.
- **3** Dojděte k míčku.

Automaticky se změří vzdálenost od vaší zaznamenané polohy a zobrazí se na obrazovce zobrazení jamky.

Při dalším použití dálkoměru k měření vzdálenosti k vlajce se vzdálenost vynuluje.

## **Zacílit na něco**

#### **Měření vzdálenosti k cíli**

Zařízení můžete používat k měření vzdálenosti z vaší aktuální pozice k cíli, například na cvičném odpališti.

**POZNÁMKA:** Zařízení měří vzdálenost v rozmezí 5 až 411 m (5,5 až 450 yardů).

- **1** Vyberte možnost **Zacilit na neco**.
- **2** Zarovnejte mřížku dálkoměru s cílem.
- **3** Stiskněte tlačítko  $\ominus$ . Zobrazí se naměřená vzdálenost.
	-

## **Přizpůsobení zařízení**

#### **Nastavení**

Vyberte možnost **Nastaveni**.

- **Bluetooth**: Umožňuje aktivovat technologii Bluetooth nebo dálkoměr spárovat s vaším smartphonem (*[Párování se](#page-5-0) [smartphonem](#page-5-0)*, strana 2).
- **Turnajovy rezim**: Deaktivuje funkce PinPointer a PlaysLike. Tyto funkce nejsou povoleny během oficiálních turnajů (*Aktivace režimu turnaje*, strana 3).
- **Sledovani statistik**: Umožňuje na zařízení zapnout sledování statistik (*Aktivace sledování statistik*, strana 3).
- **Automaticke mereni uderu**: Umožňuje zapnout automatické měření úderů podle vaší poslední zaznamenané polohy.
- **Delka odpalu**: Nastavuje průměrnou vzdálenost, kterou míček urazí při odpalu. Jakmile budete na odpališti, tato vzdálenost se na obrazovce zobrazení jamky objeví jako oblouk.
- **Kalibrace kompasu**: Umožňuje ručně kalibrovat snímač kompasu (*Kalibrace kompasu*, strana 3).
- **Pohlavi**: Umožňuje nastavit vaše pohlaví. Tato hodnota se používá pro výpočet hendikepu u vybraných odpališť, jejichž course rating závisí na pohlaví, a u hodnot parů jamek závisejících na pohlaví (je-li tato možnost k dispozici).
- **System**: Upraví nastavení systému, jako je jazyk textu zařízení, měrné jednotky a formát času (*[Nastavení systému](#page-7-0)*, [strana 4](#page-7-0)).
- **Informace**: Zobrazí informace o zařízení, jako je ID zařízení, verze softwaru, informace o předpisech a licenční dohodu (*[Zobrazení elektronického štítku s informacemi o předpisech](#page-7-0) [a údaji o kompatibilitě](#page-7-0)*, strana 4).

#### **Kalibrace kompasu**

**POZNÁMKA:** Elektronický kompas musíte kalibrovat venku. Nestůjte v blízkosti objektů, které ovlivňují magnetické pole, například automobilů, budov nebo nadzemního elektrického vedení.

Zařízení již bylo ve výrobě kalibrováno a ve výchozím nastavení používá automatickou kalibraci. Pokud funkce PinPointer nepracuje správně, například po přesunu na dlouhou vzdálenost

<span id="page-7-0"></span>nebo po extrémních změnách teploty, můžete kompas kalibrovat **Technické údaje** ručně.

**1** Vyberte možnost **Nastaveni** > **Kalibrace kompasu**.

**2** Postupujte podle pokynů na obrazovce.

#### **Nastavení systému**

Vyberte **Nastaveni** > **System**.

**Jazyk**: Slouží k nastavení jazyka pro texty v zařízení.

**POZNÁMKA:** Změna jazyka textu nezpůsobí změnu jazyka dat zadaných uživatelem nebo mapových dat.

**Jednotky**: Nastavení měrných jednotek pro vzdálenost.

**Casovy format**: Slouží k nastavení zařízení na 12hodinový nebo 24hodinový formát.

**Jas**: Umožňuje nastavit úroveň jasu podsvícení.

**Auto Standby**: Upraví dobu, po jejímž uplynutí se zařízení automaticky přepne do pohotovostního režimu (*[Pohotovostní](#page-4-0)  režim*[, strana 1\)](#page-4-0).

**Vynulovat**: Umožňuje vynulování uživatelských dat a nastavení (*[Obnovení výchozích hodnot všech nastavení](#page-8-0)*, strana 5).

## **Informace o zařízení**

#### **Péče o zařízení**

### *OZNÁMENÍ*

Neskladujte zařízení na místech, která jsou vystavena zvýšenému působení extrémních teplot, protože by mohlo dojít k jeho poškození.

Nepoužívejte chemické čističe, rozpouštědla a odpuzovače hmyzu, protože by mohly poškodit plastové součásti a koncovky.

Bezpečně upevněte ochranný kryt, aby nedošlo k poškození portu USB.

#### **Čištění zařízení**

#### *OZNÁMENÍ*

K čištění objektivu nepoužívejte suchý hadřík. Použití suchého hadříku může způsobit poškození objektivu.

Nepoužívejte chemické čističe a rozpouštědla, protože by mohly poškodit plastové součásti.

- **1** Otřete vnější kryt a objektiv měkkým, neabrazivním hadříkem navlhčeným ve vodě nebo lihu.
- **2** Vnější kryt osušte, objektiv nechte oschnout.

#### **Dlouhodobé skladování**

Pokud neplánujete zařízení používat po několik měsíců, před jeho uskladněním byste měli nabít baterii alespoň na 50 %. Zařízení uchovávejte na chladném, suchém místě s běžnou pokojovou teplotou. Pokud budete chtít zařízení znovu používat, nejprve jej plně nabijte.

#### **Připnutí karabinové svorky**

**1** Uložte karabinovou svorku do drážek na upevňovací sponě umístěné na přenosném pouzdru.

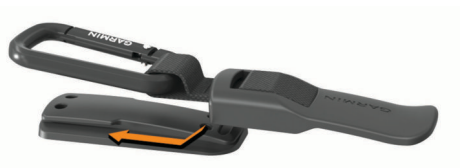

**2** Posunujte karabinovou svorku nahoru, dokud nebude zajištěna.

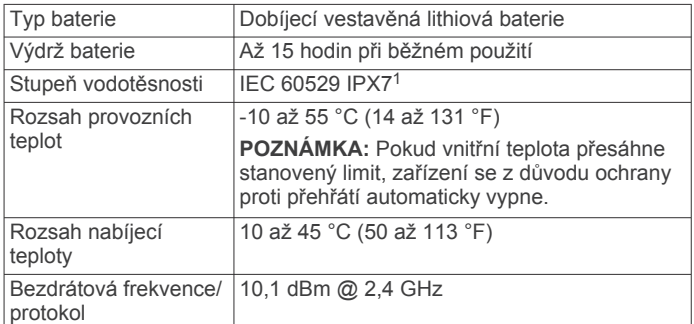

#### **Zobrazení elektronického štítku s informacemi o předpisech a údaji o kompatibilitě**

Štítek pro toto zařízení existuje v elektronické podobě. Elektronický štítek může uvádět informace o předpisech, například identifikační čísla poskytnutá úřadem FCC nebo regionální označení shody, a také příslušné licenční informace a údaje o produktu.

- **1** Vyberte možnost **Nastaveni**.
- **2** Vyberte možnost **Informace**.

## **Odstranění problémů**

#### **Přesnost zaměřování**

Přesnost zaměřování může být ovlivněna vnějšími faktory, jako je okolní světlo, povětrnostní podmínky, míra reflexivity a velikost cíle.

- Zařízení dokáže zaměřit delší vzdálenosti v nepříznivých světelných podmínkách, například když je zamračeno. Jasné sluneční světlo snižuje schopnost zaměření.
- Déšť snižuje schopnost zaměření.
- Zařízení dokáže zaměřit delší vzdálenosti při určování vzdálenosti k jasně barevným, reflexivním nebo lesklým objektům. Černé objekty jsou méně reflexivní a lze je zaměřit pouze na kratší vzdálenosti.
- Větší objekty lze zaměřit snadněji než menší objekty. Je například lepší zaměřit praporek než jamku.
- Zařízení dokáže zaměřit delší vzdálenosti, pokud se úhel k cíli blíží 90 stupňům. Menší úhel vůči cíli omezuje schopnost zaměření.

#### **Vyhledání satelitních signálů**

Zařízení bude možná potřebovat k vyhledání satelitních signálů nezastíněný výhled na oblohu. Údaje o datu a čase jsou automaticky nastaveny podle pozice GPS.

- **1** Vezměte přístroj ven, do otevřené krajiny. Horní část zařízení by měla směřovat k obloze.
- **2** Počkejte, až zařízení nalezne satelity.

Vyhledání družicových signálů může trvat 30–60 sekund.

#### **Moje zařízení nemůže najít golfová hřiště v okolí**

Pokud se proces aktualizace hřišť před dokončením přeruší nebo zruší, mohou v zařízení chybět data hřišť. Oprava chybějících dat hřišť vyžaduje novou aktualizaci hřišť.

**1** Z aplikace Garmin Express™ si stáhněte a nainstalujte aktualizace hřišť (*[Aktualizace produktů](#page-8-0)*, strana 5).

<sup>1</sup> Zařízení vydrží náhodné vystavení vodě až do hloubky 1 m po dobu až 30 minut. Další informace naleznete na webových stránkách [www.garmin.com/waterrating.](http://www.garmin.com/waterrating)

- <span id="page-8-0"></span>**2** Bezpečně odpojte zařízení (*Odpojení kabelu USB*, strana 5 ) .
- **3** Vyjděte ven a spuštěním testovacího kola golfové hry ověřte, zda zařízení vyhledá hřiště v okolí.

#### **Odpojení kabelu USB**

Pokud je zařízení připojeno k počítači jako vyměnitelná jednotka nebo svazek, je nutné zařízení bezpečně odpojit od počítače, abyste předešli ztrátě dat. Pokud je zařízení připojeno k počítači Windows ® v přenosném režimu, není třeba je bezpečně odpojovat.

- **1** Dokončete následující krok:
	- V počítači Windows vyberte ikonu **Bezpečně odebrat hardware** v hlavním panelu systému a zvolte zařízení.
	- V počítači Apple ® vyberte zařízení a poté možnost **File** > **Eject** .
- **2** Odpojte kabel od svého počítače.

#### **Obnovení výchozích hodnot všech nastavení**

- **1** Vyberte možnost **Nastaveni** > **System** > **Vynulovat**.
- **2** Vyberte možnost:
	- Chcete-li obnovit všechna nastavení zařízení na výchozí nastavení výrobce a přitom zachovat uživatelsky zadané údaje, vyberte možnost **Obnovit vychozi nastaveni**.
	- Chcete-li obnovit všechna nastavení zařízení na výchozí nastavení výrobce a zároveň vymazat všechny uživatelsky zadané údaje, vyberte možnost **Odstranit data a vynulovat nastaveni**.

#### **Aktualizace produktů**

Na počítači si nainstalujte aplikaci Garmin Express [\(www.garmin.com/express](http://www.garmin.com/express)).

Získáte tak snadný přístup k následujícím službám pro zařízení Garmin ® :

- Aktualizace softwaru
- Aktualizace hřišť
- Registrace produktu

#### **Nastavení Garmin Express**

- **1** Připojte zařízení k počítači pomocí kabelu USB.
- **2** Přejděte na adresu [www.garmin.com/express.](https://www.garmin.com/express)
- **3** Postupujte podle pokynů na obrazovce.

#### **Další informace**

- Na stránce [support.garmin.com](http://support.garmin.com) najdete další návody, články a aktualizace softwaru.
- Přejděte na adresu [garmin.com/golf.](http://www.garmin.com/golf)
- Přejděte na adresu [buy.garmin.com](http://buy.garmin.com) nebo požádejte svého prodejce Garmin o informace o volitelném příslušenství a náhradních dílech.

## **Rejstřík**

#### <span id="page-9-0"></span>**A**

aplikace, smartphone **[2](#page-5-0)**

#### **B**

baterie **[1](#page-4-0)** nabíjení **[1](#page-4-0)** skladování **[4](#page-7-0)**

#### **G**

Garmin Express **[5](#page-8-0)** aktualizace softwaru **[5](#page-8-0)** Garmin Golf **[2](#page-5-0)** GPS, signál **[4](#page-7-0)**

#### **H**

hřiště

hraní **[2](#page-5-0)** výběr **[2](#page-5-0)**

#### **J**

jamky, výměna **[3](#page-6-0)**

#### **K**

karabinová svorka **[4](#page-7-0)** kolo hry, ukončení **[3](#page-6-0)** kompas **[2](#page-5-0)** kalibrace **[3](#page-6-0)**

#### **M**

mapy, symboly **[2](#page-5-0)** menu **[1](#page-4-0)** měření úderu **[3](#page-6-0)**

#### **N**

nastavení **[1](#page-4-0), [3](#page-6-0), [5](#page-8-0)** nastavení displeje **[2](#page-5-0)** nastavení systému **[3](#page-6-0), [4](#page-7-0)**

#### **O**

odstranění problémů **[3](#page-6-0) – [5](#page-8-0)**

#### **P**

párování, smartphone **[2](#page-5-0)** poloha jamky, zobrazení greenu **[2](#page-5-0)** příslušenství **[5](#page-8-0)** přizpůsobení zařízení **[3,](#page-6-0) [4](#page-7-0)**

#### **R**

resetování zařízení **[5](#page-8-0)** režim spánku **[1](#page-4-0)**

#### **S**

satelitní signály **[4](#page-7-0)** skórkarta **[3](#page-6-0)** smartphone, párování **[2](#page-5-0)** software, aktualizace **[5](#page-8-0)** statistiky **[3](#page-6-0)**

#### **T**

technické údaje **[4](#page-7-0)** technologie Bluetooth **[2](#page-5-0)** tlačítka **[1](#page-4-0)**

#### **U**

USB, odpojení **[5](#page-8-0)** uživatelský profil **[1](#page-4-0)**

#### **V**

vzdálenost, měření **[2](#page-5-0), [3](#page-6-0)**

#### **Z**

zařízení, péče **[4](#page-7-0)** zobrazení greenu, poloha jamky **[2](#page-5-0)**

## support.garmin.com

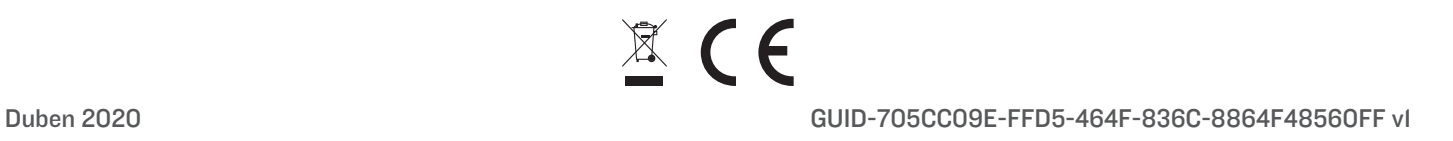